## *MISE A JOUR DU MOT DE PASSE EU LOGIN*

(au moins tous les 6 mois)

Si vous ne pouvez plus accéder aux applications de la Commission avec votre EU Login, c'est sans doute que votre mot de passe a expiré - ou vous ne vous en souvenez plus… **Que faire ?**

Lancez **https://webgate.ec.europa/cas/** dans votre navigateur internet pour gérer votre compte EU Login. Sur demande, indiquez votre adresse électronique et cliquez sur « **Suivant »**.

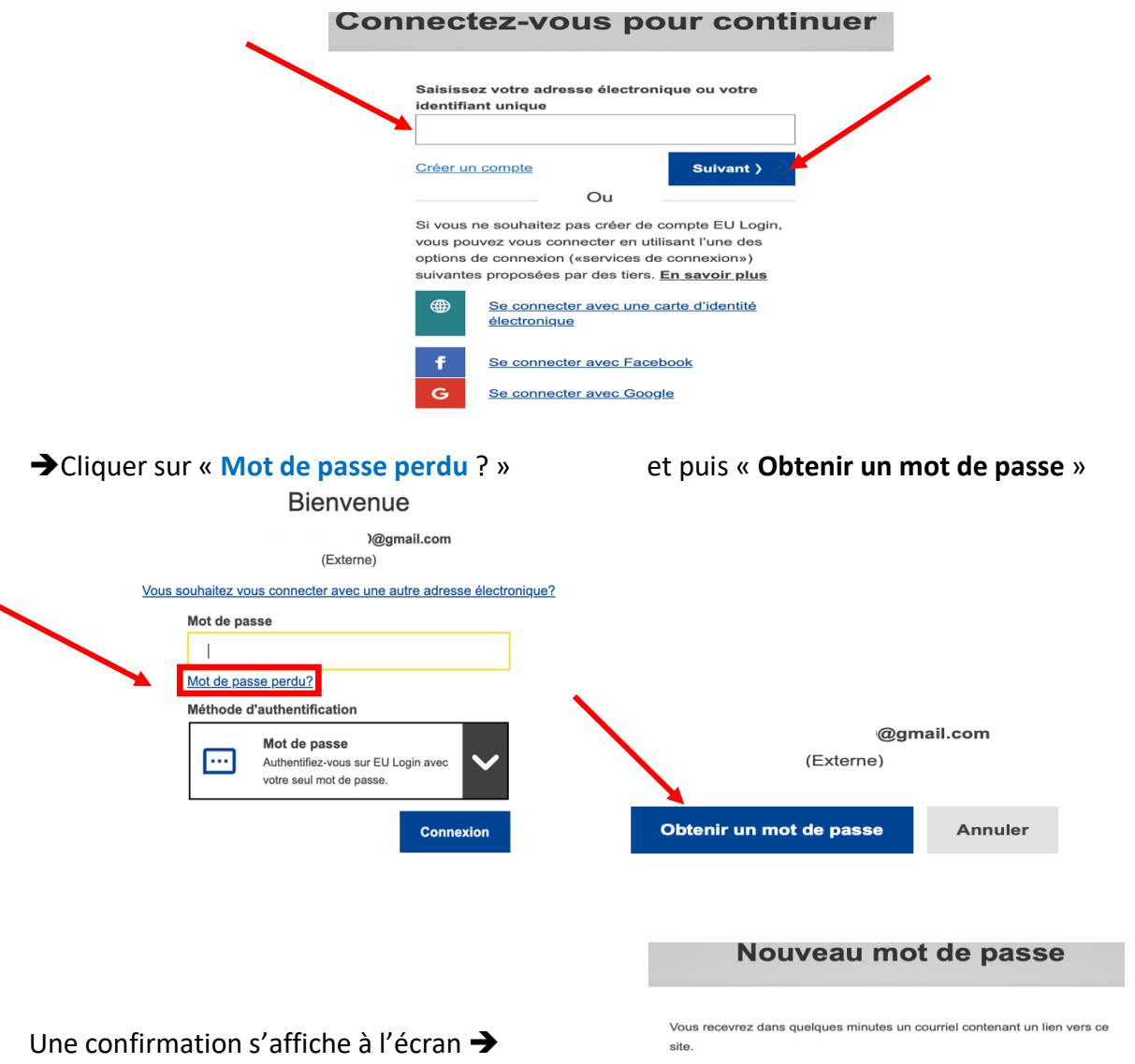

Vous recevrez ensuite un email du Service d'Authentification, dans lequel il faut double-cliquer sur le premier long **lien en bleu**. Attention, cette opération est **à effectuer dans les 24h maximum** !

Ensuite, il y aura un écran où taper votre nouveau mot de passe (min. 10 caractères, avec des lettres en minuscules et en majuscules, de chiffres, de caractères spéciaux...). Si votre navigateur vous propose automatiquement un mot de passe long et compliqué, dites « Non merci » et choisissez plutôt votre propre mot de passe plus simple à mémoriser !

*IT Help Desk AIACE Int. 1 31/03/24*

**Conseil** : commencez par l'année et le mois en cours suivi de votre mot de passe préféré. Par exemple **24-04Ukraine** si créé en avril 2024. Le moment venu, vous devez juste adapter le début en 24-**09** mais vous pouvez garder votre « vrai » mot de passe inchangé. Ce mécanisme vous permet de toujours savoir dans quel mois le mot de passe sera dépassé !

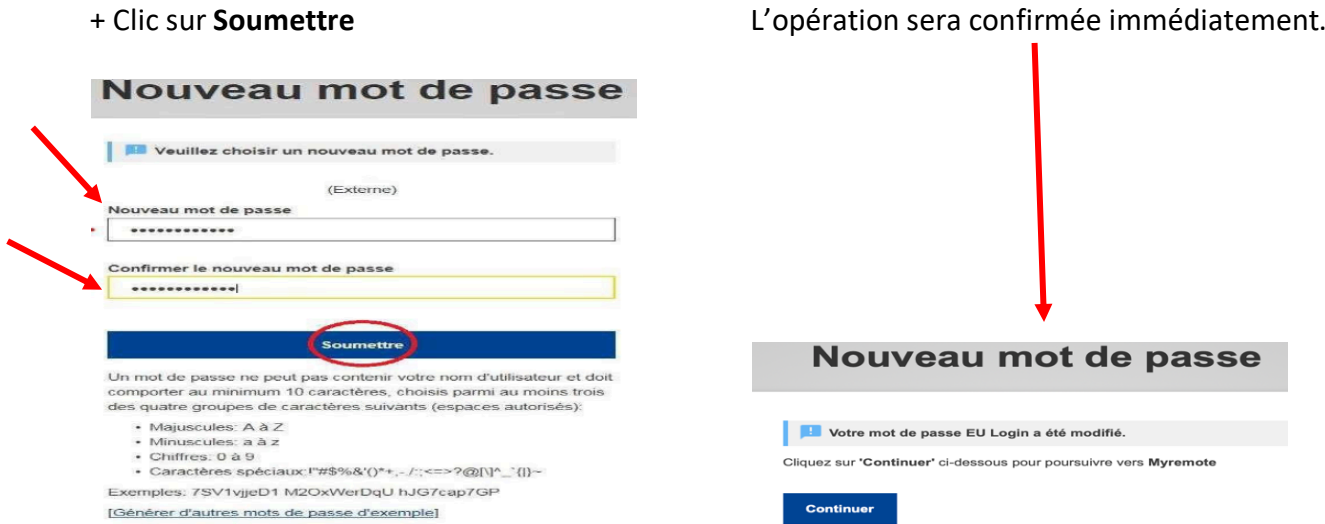

Vous pouvez à nouveau utiliser votre accès EU Login pour accéder :

 $\rightarrow$  Encoder votre nouveau mot de passe 2 fois

- au « RCAM en ligne » https://webgate.ec.europa.eu/RCAM/
- à MyPMO (ex-PMOMOBILE) : https://webgate.ec.europa.eu/MYPMO/
- à MyRemote https://myremote.ec.europa.eu/ qui vous permet d'accéder à SYSPER Post Activity, MyIntraComm, Staff Matters, etc.

*Attention* : parfois, à la prochaine connexion, le nouveau mot de passe n'est pas accepté !

Ceci peut être dû à la sauvegarde du vieux mot de passe par votre navigateur internet. Si via un autre navigateur, le nouveau mot de passe est bien accepté, cela confirme la situation. Il faut donc mettre à jour ou supprimer le mot de passe dans les Paramètres du premier navigateur.

*Il importe aussi d'effacer régulièrement les cookies et le cache* en suivant l'une de ces procédures (souvent expliquées en anglais) en fonction de votre navigateur:

- o **Google Chrome**: https://support.google.com/accounts/answer/32050?hl=en
- o **Firefox**: https://support.mozilla.org/en-US/kb/delete-cookies-remove-info-websitesstored
- o **Edge**: https://www.bitdefender.fr/consumer/support/answer/11093/
- o **Safari**: https://www.wikihow.com/Delete-Cookies-Using-the-Safari-Web-Browser